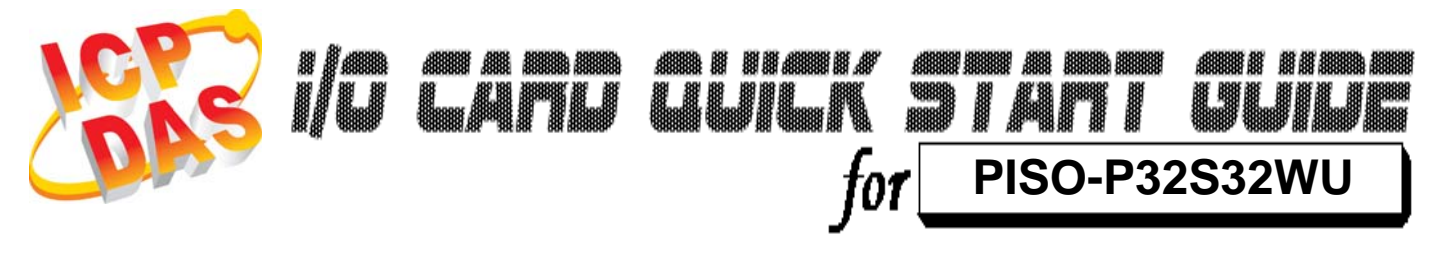

………………………………………………

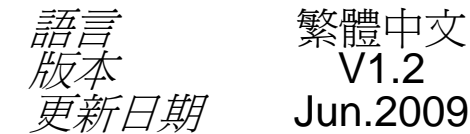

繁體中文  $V1.2$ 

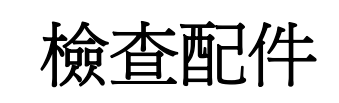

¾ 一張 PISO-P32S32WU 系列板卡 1

- ¾ 一張安裝軟體光碟 **(** V4.1 或更新版本**)**
- ¾一張快速入門指南 **(**本文件**)**

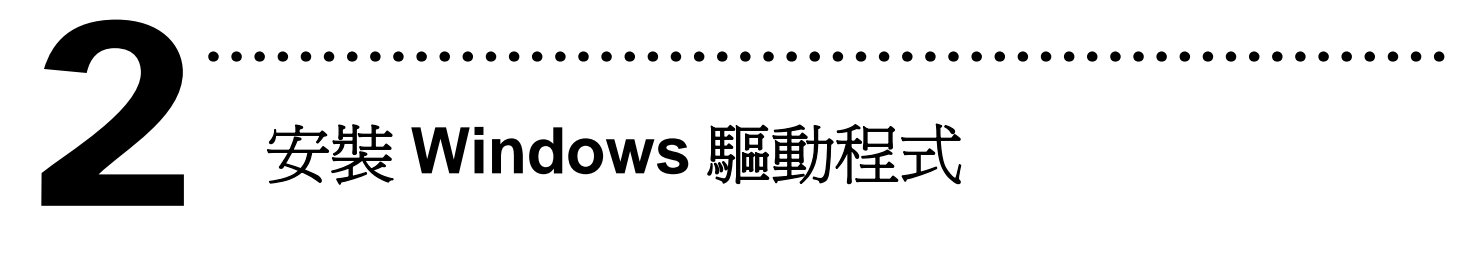

請依照下列步驟**:** 

**1.** 執行 Windows 驅動程式安裝程式。

#### 驅動程式位置**:**

CD:\NAPDOS\PCI\PISO-DIO\DLL\_OCX\Driver\ http://ftp.icpdas.com/pub/cd/iocard/pci/napdos/pci/piso-dio/dll\_ocx /driver/

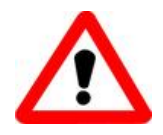

Windows 驅動程式只支援 windows 98/NT/2000 及 XP/2003/Vista 32-bit 版本

- 2. 按 按鈕並開始安裝。
- 3. 按 按鈕並選擇安裝路徑。
- 4. 按 【 **Allastall】按鈕繼續安裝程序**。
- 5. 選擇 **"NO, I will restart my computer later"** 並且 按【 Einish 】按鈕。

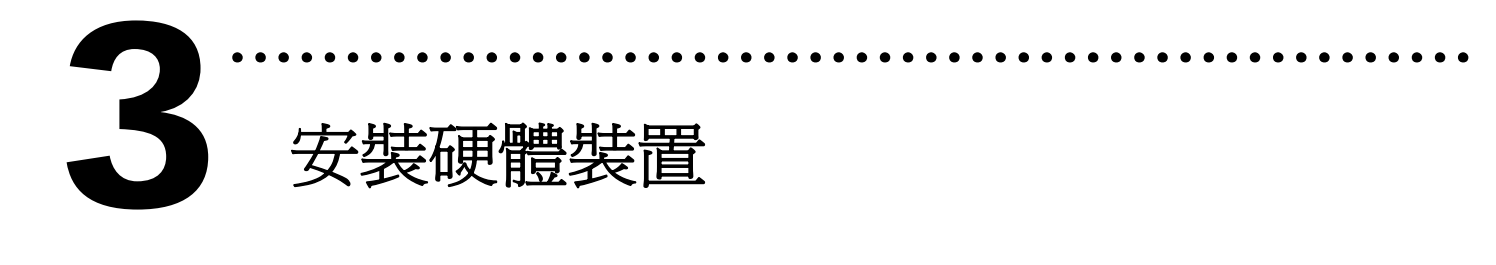

請依照下列步驟**:** 

- 1. 關掉電腦電源
- 2. 打開電腦機殼
- 3. 選擇未使用的 PCI 插槽, 並移除保護裝置
- 4. 小心插入板卡至 PCI 插槽中, 並以螺絲固定住
- 5. 裝回電腦機殼
- 6. 啟動電腦電源

進入 **Windows** 後,請依照提示訊息完成 **Plug & Play**。

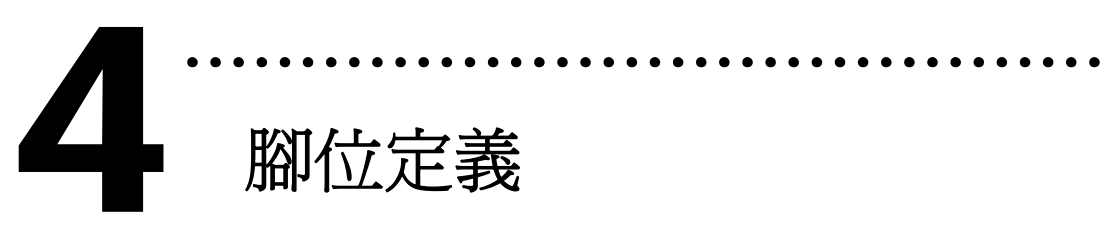

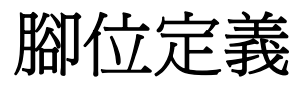

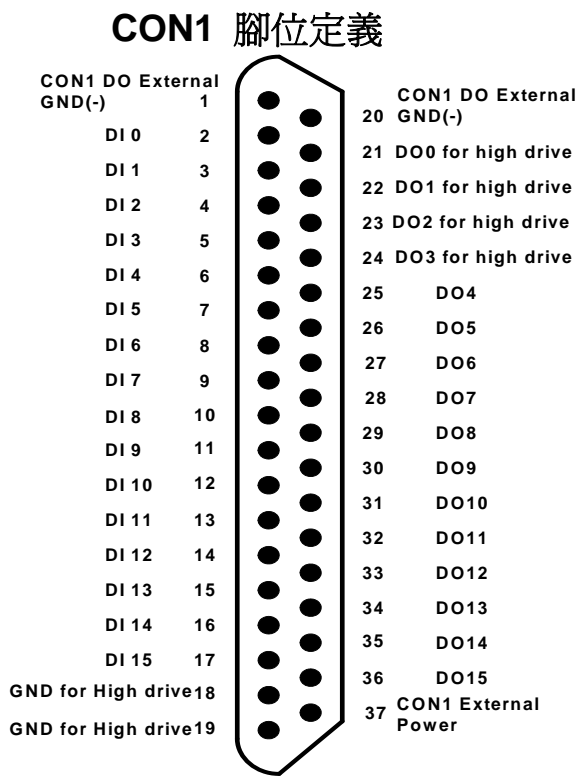

#### **CON2** 腳位定義 **CON2** 腳位定義

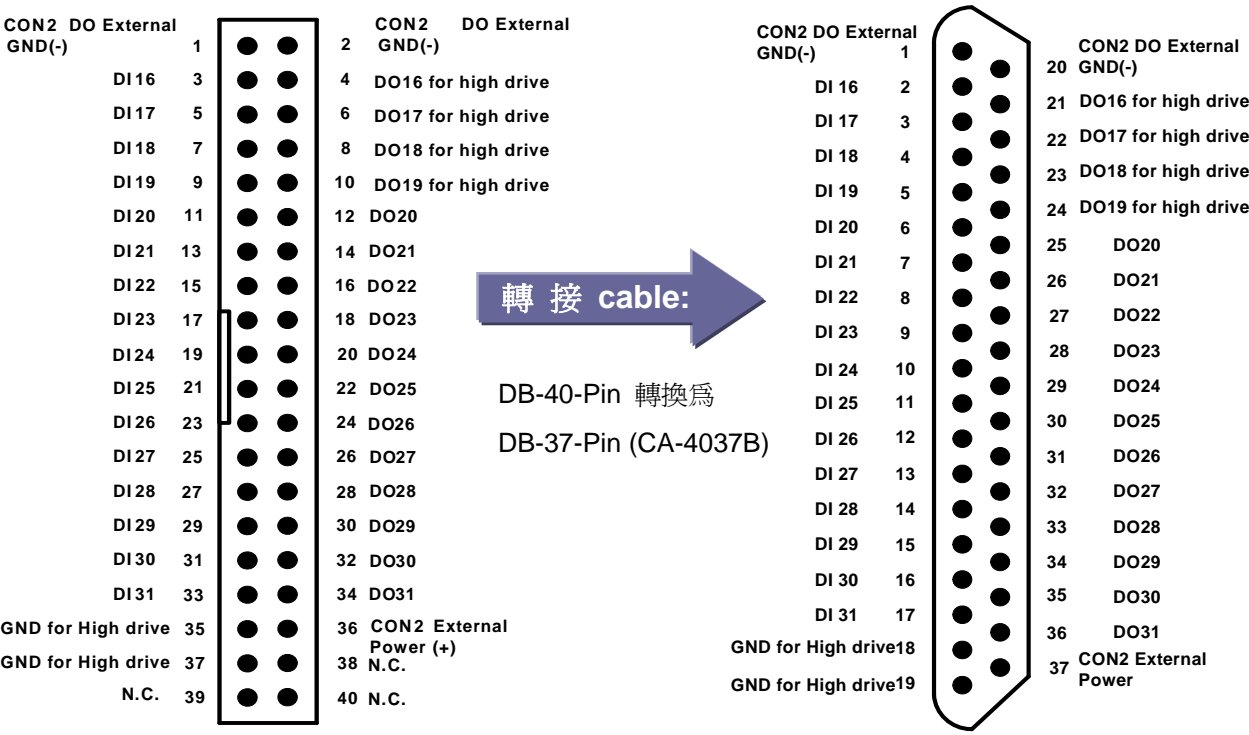

¾ 接線注意**:**

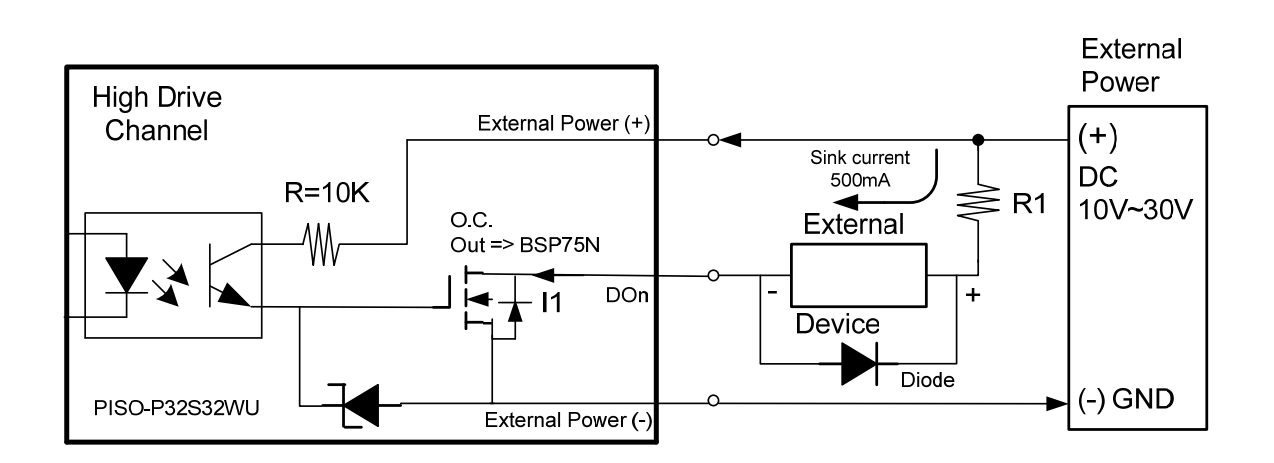

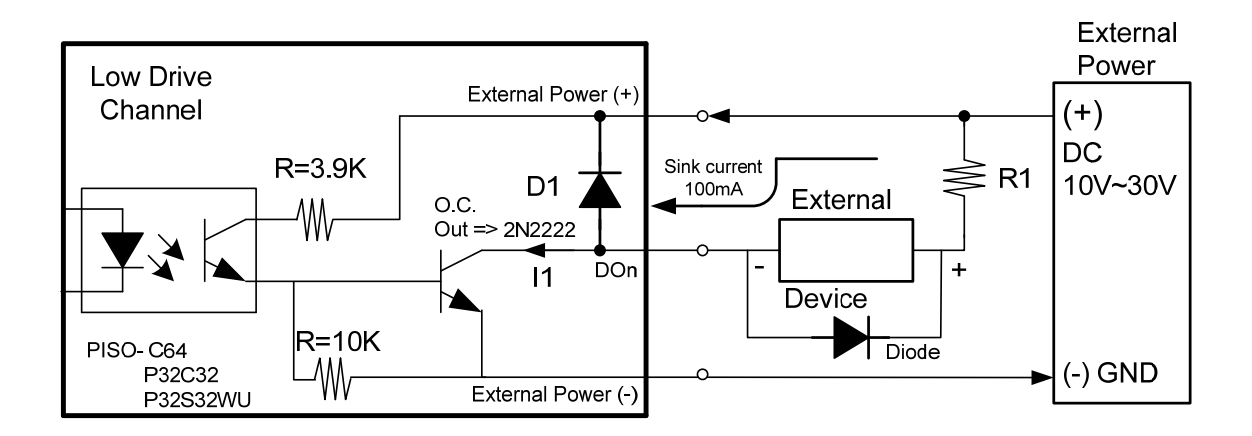

#### 開集極輸出 **&** 注意事項

#### 高驅動通道**:**

開集極 N-通道 Power FET(BPS75N)。各通道的最大吸入電流(Sink Current, NPN) 是 500 mA。DO\_0~3 & DO\_16~19。

#### 低驅動通道**:**

開集極 NPN/PNP 電晶體。各通道最大吸入電流(Sink Current, NPN) 是 100 mA。DO\_4~15 & DO\_20~31。

(※建議: 必須將一個二極體連接於外部設備端,用以防止反向電動勢(counter emf)損害。 假設您的外部設備為一電感性負載,如: Relay.... 等。)

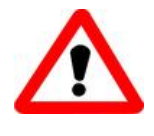

所有的接地腳位 **(CON1: pin 1/ 18/ 19/ 20, CON2: pin 1/ 18/ 19/ 20)** 必須連接至外部電源的接地端**,** 否則板卡將會因為 過載的關係而造成損毀。

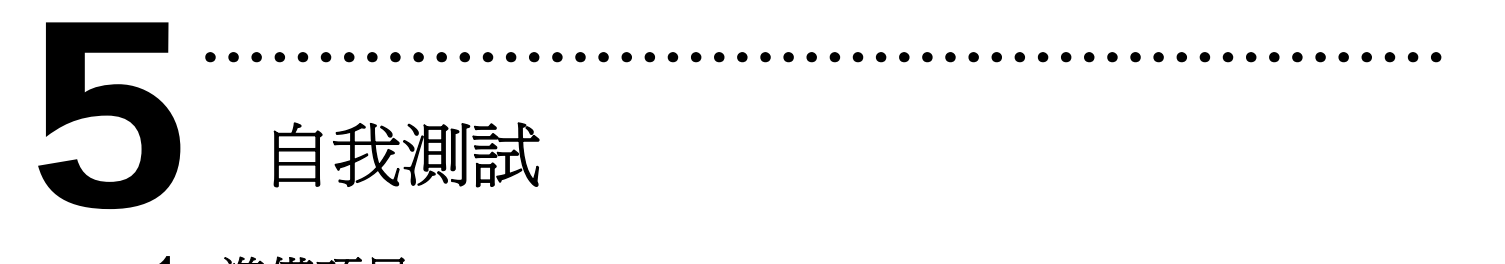

- 1. 準備項目**:**
- ¾ DN-37(選購) 配線端子板。
- ¾ 外部供電設備。例如: *DP-665*(選購)
- 2. 將 DN-37 連接至板卡的 CON1。
- 3. 將 DI(0-15) 連接至 DO(0-15)。 **→ DI0 連接至 DO0 ... DI15 連接至 DO15**
- 4. 外部供電 +24 V 連接至 External Power(+)。 外部供電 GND 連接至 CON1 DO External GND(-)和 GND for High Drive。 (外部供電 +24 V 連接至 Pin37; 外部供電 GND 連接至 Pin01,Pin18,Pin19,Pin20) (※ 建議使用**+12 V** 以上的外部供電)

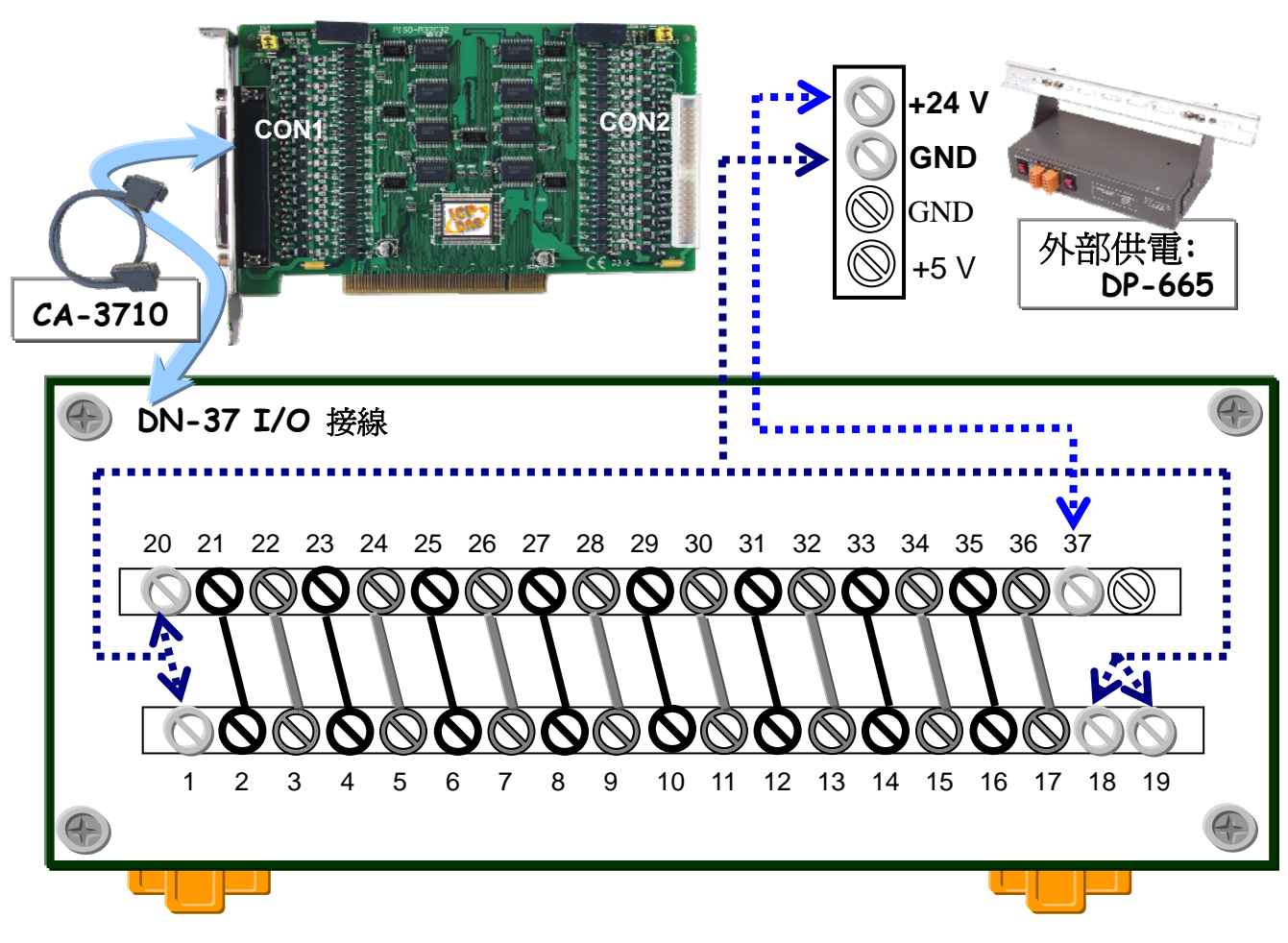

### 5. 執行 PISO-P32C32 範例程式。

#### 壓縮檔案路徑**:**

CD:\NAPDOS\PCI\PISO-DIO\DLL\_OCX\Demo\ http://ftp.icpdas.com/pub/cd/iocard/pci/napdos/pci/piso-dio/dll\_ocx/demo/

# 6. 確認板卡數量和 DIO (0-15) 測試。

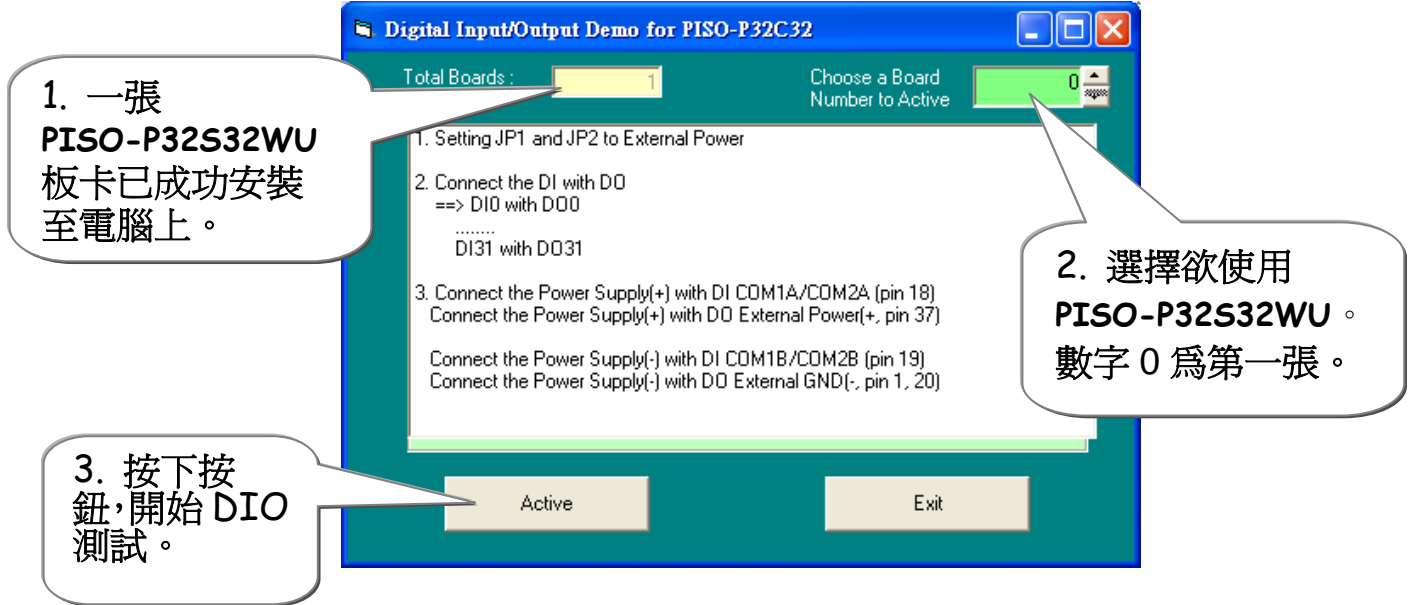

# 7. DIO(0-15) 功能測試結果。

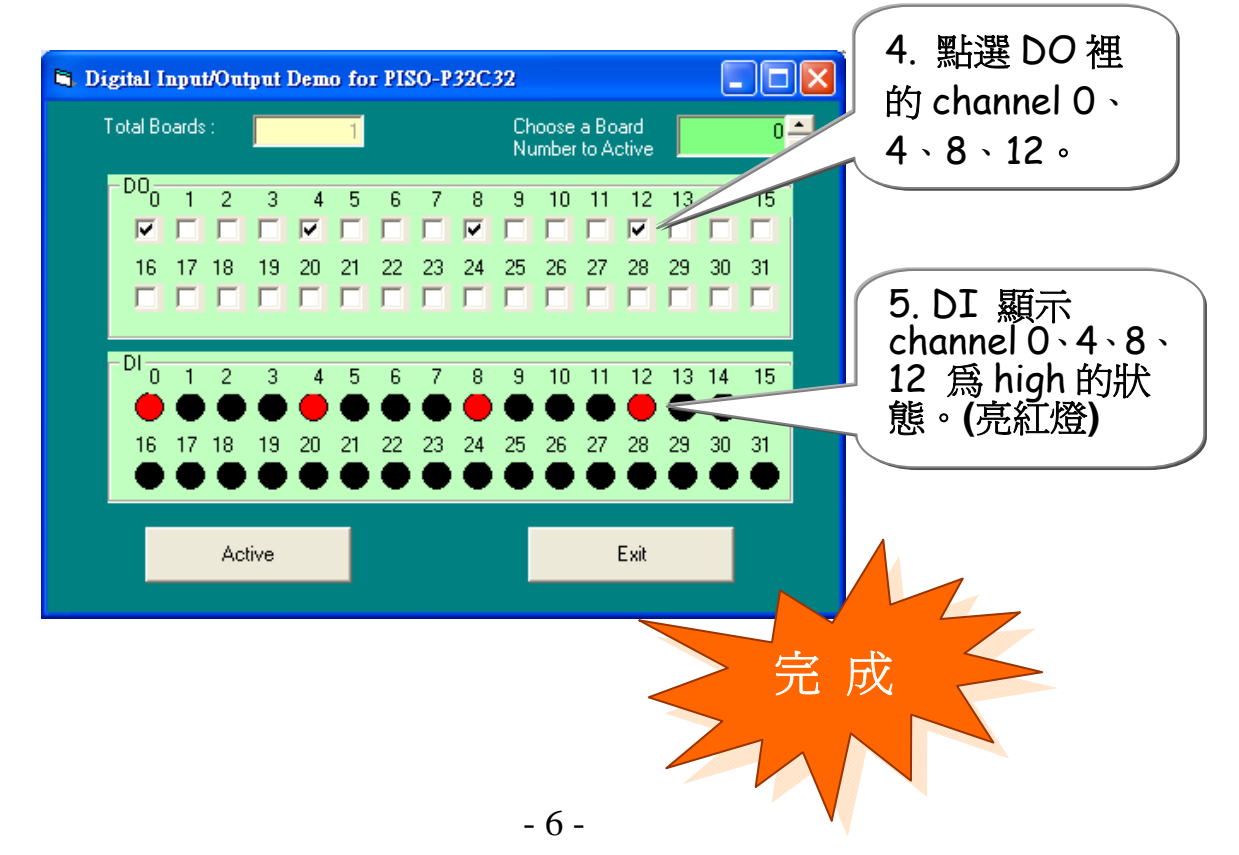

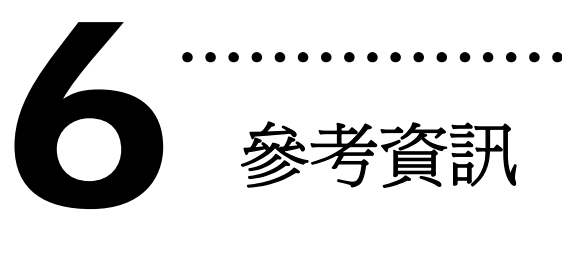

### 9 **PISO-P32S32WU** 系列板卡產品網頁**:**

http://www.icpdas.com/products/DAQ/pc\_based/piso-p32s32wu.htm

………………………………………………

9 **DP-665**(選購品) 及 **DN-37**(選購品) 網頁**:**  http://www.icpdas.com/products/Accessories/power\_supply/dp-665.htm http://www.icpdas.com/products/DAQ/screw\_terminal/dn\_37.htm

# 9 **CA-3710**(選購品) 及 **CA-4037B** 網頁**:**

http://www.icpdas.com/products/Accessories/cable/cable\_selection.htm

# 9 相關文件位置**:**

CD:\NAPDOS\PCI\PISO-DIO\Manual http://ftp.icpdas.com/pub/cd/iocard/pci/napdos/pci/piso-dio/manual/

# 9 相關軟體位置**:**

 CD:\NAPDOS\PCI\PISO-DIO http://ftp.icpdas.com/pub/cd/iocard/pci/napdos/pci/piso-dio/

### 泓格科技**(ICP DAS)**主網頁

http://www.icpdas.com

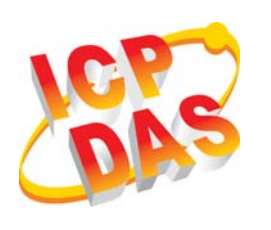

#### ■ 專業技術支援

- 代理商及訂購資訊
- 增強設備功能的相關資訊
- 常見問題
- 應用案例

聯絡方式 Service@icpdas.com

Copyright ©2009 by ICP DAS Co., Ltd. All right are reserved